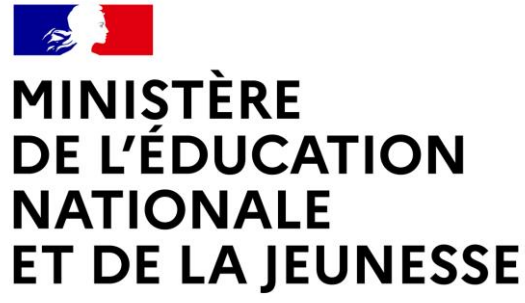

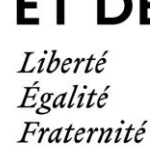

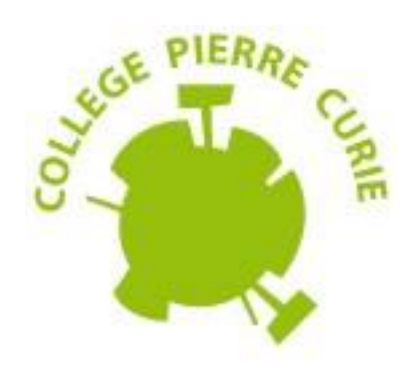

# **MODALITE D'ORIENTATION POUR L'ANNEE 2023 / 2024 AU COLLEGE P. CURIE DE GOUSSAINVILLE**

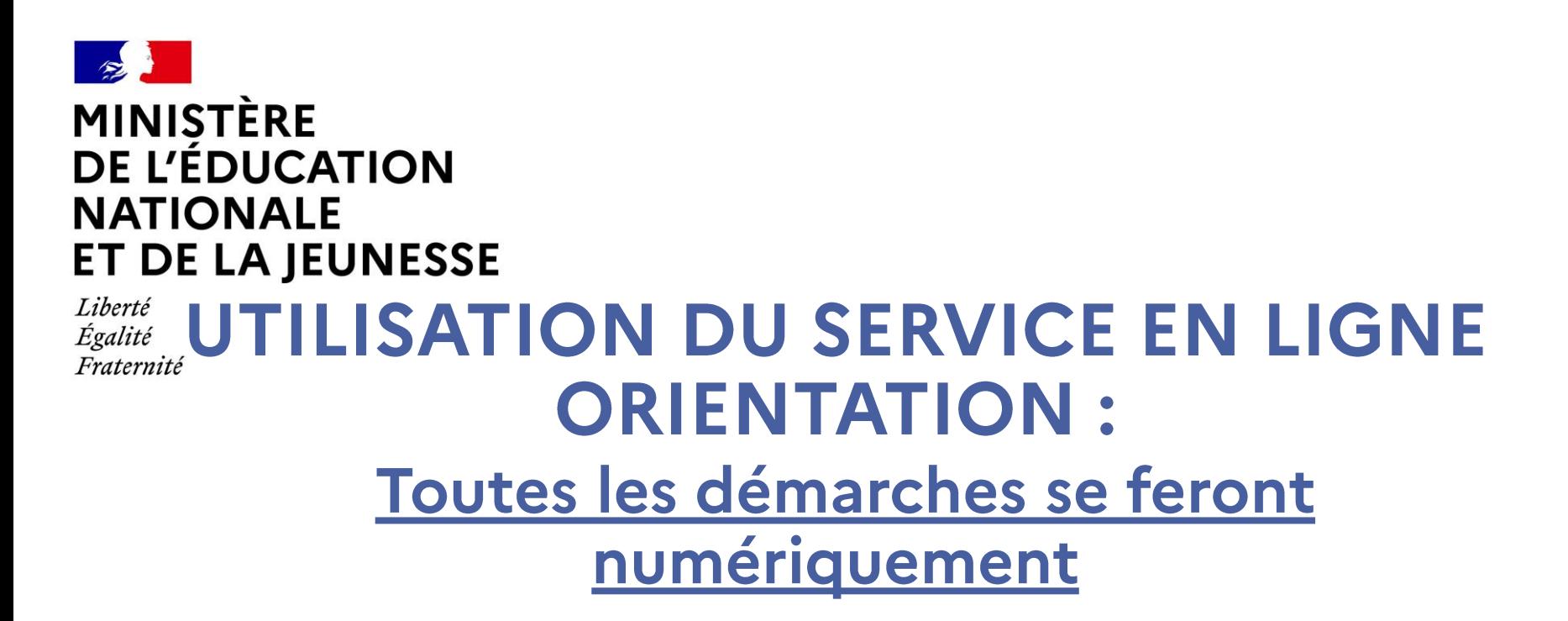

Comment demander sa voie d'orientation après la 3<sup>e</sup>?

Dialogue avec le conseil de classe

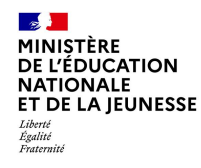

Compatible avec tous types de supports, tablettes, smartphones, ordinateurs

Accès avec l'adresse unique :

# https://educonnect.education.gouv.fr

#### Attention : Seul le compte du représentant légal permet de faire les demandes d'orientation et de prendre connaissance de l'avis du conseil de classe.

Le compte de l'élève permet uniquement de lire les demandes indiquées et l'avis du conseil de classe (pas de saisie possible)

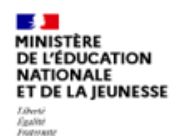

 $\mathcal{L}$ **MINISTÈRE** 

Liberté Égalité<br>Fraternité

**DE L'ÉDUCATION NATIONALE** ET DE LA JEUNESSE

#### **ÉduConnect**

Un compte unique pour les services numériques des écoles et des établissements

#### Le compte ÉduConnect peut donner accès :

- · aux démarches en ligne, comme la fiche de renseignements, la demande de bourse, etc;
- · à l'espace numérique de travail (ENT) ;
- · au livret scolaire.

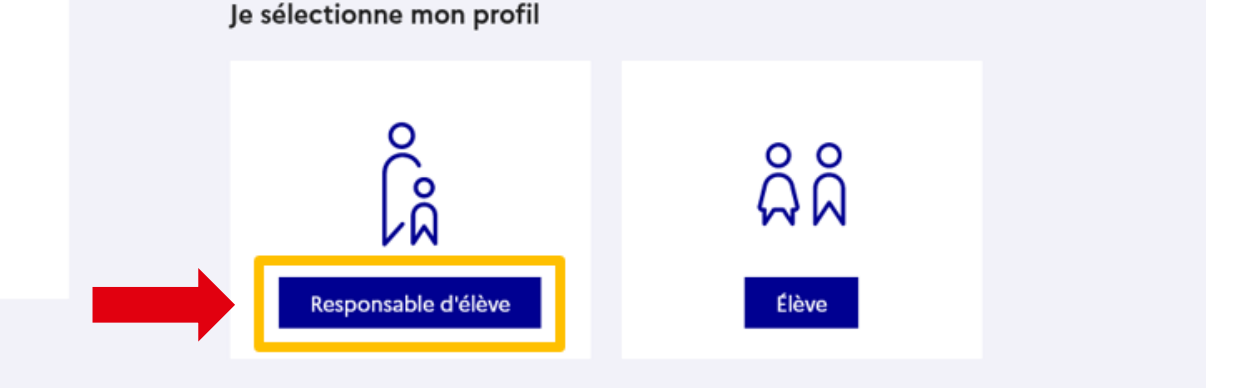

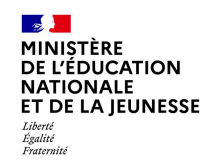

### Connexion au portail Scolarité services avec mon compte EduConnect, l'identifiant et le mot de passe transmis par le chef d'établissement grâce à l'adresse e-mail que vous avez fourni à l'inscription,

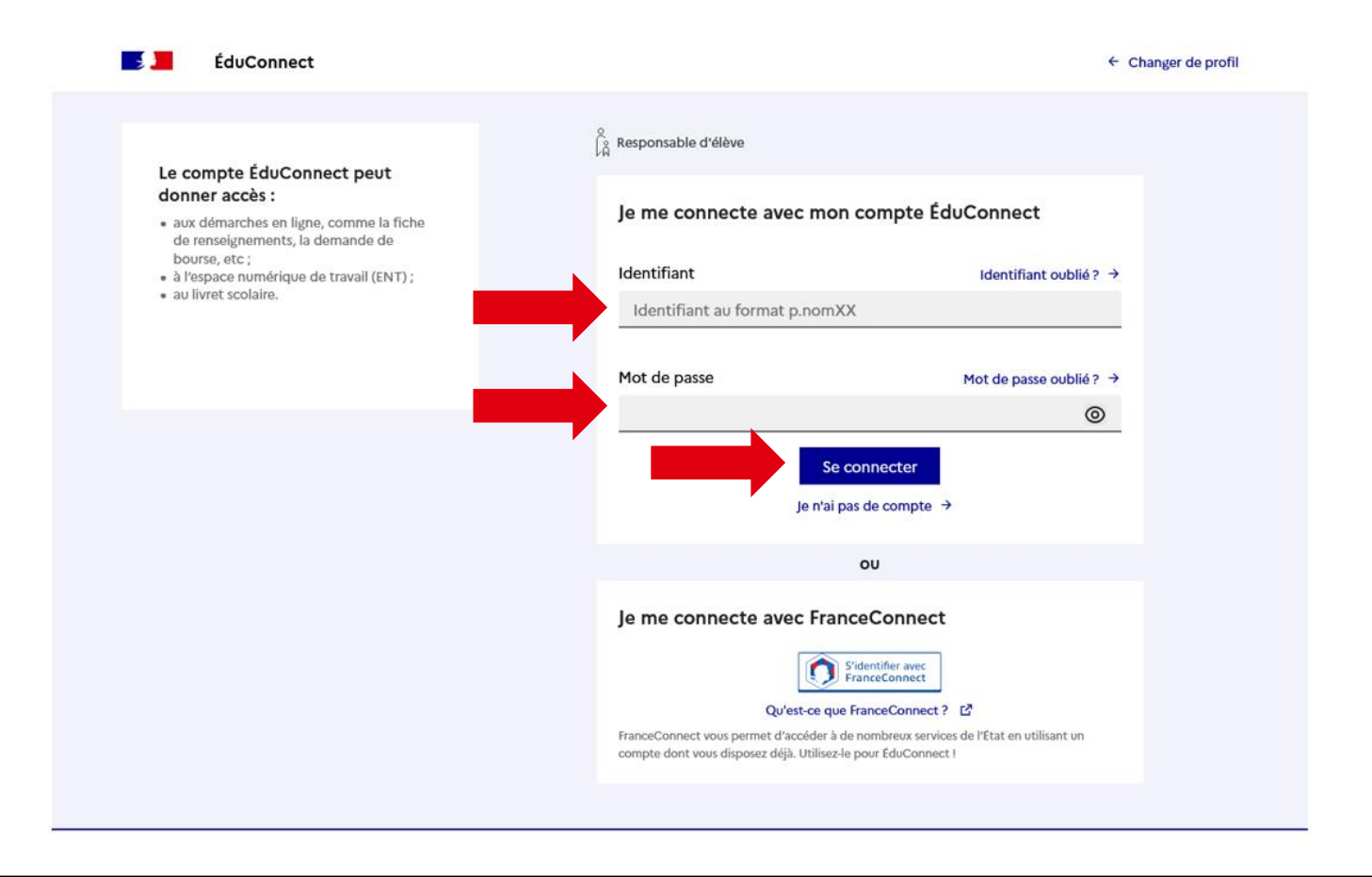

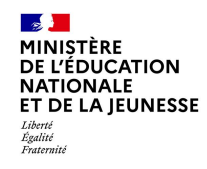

#### Sur la page d'accueil de Scolarité services, je clique sur Orientation à partir de la date indiquée par le chef d'établissement.

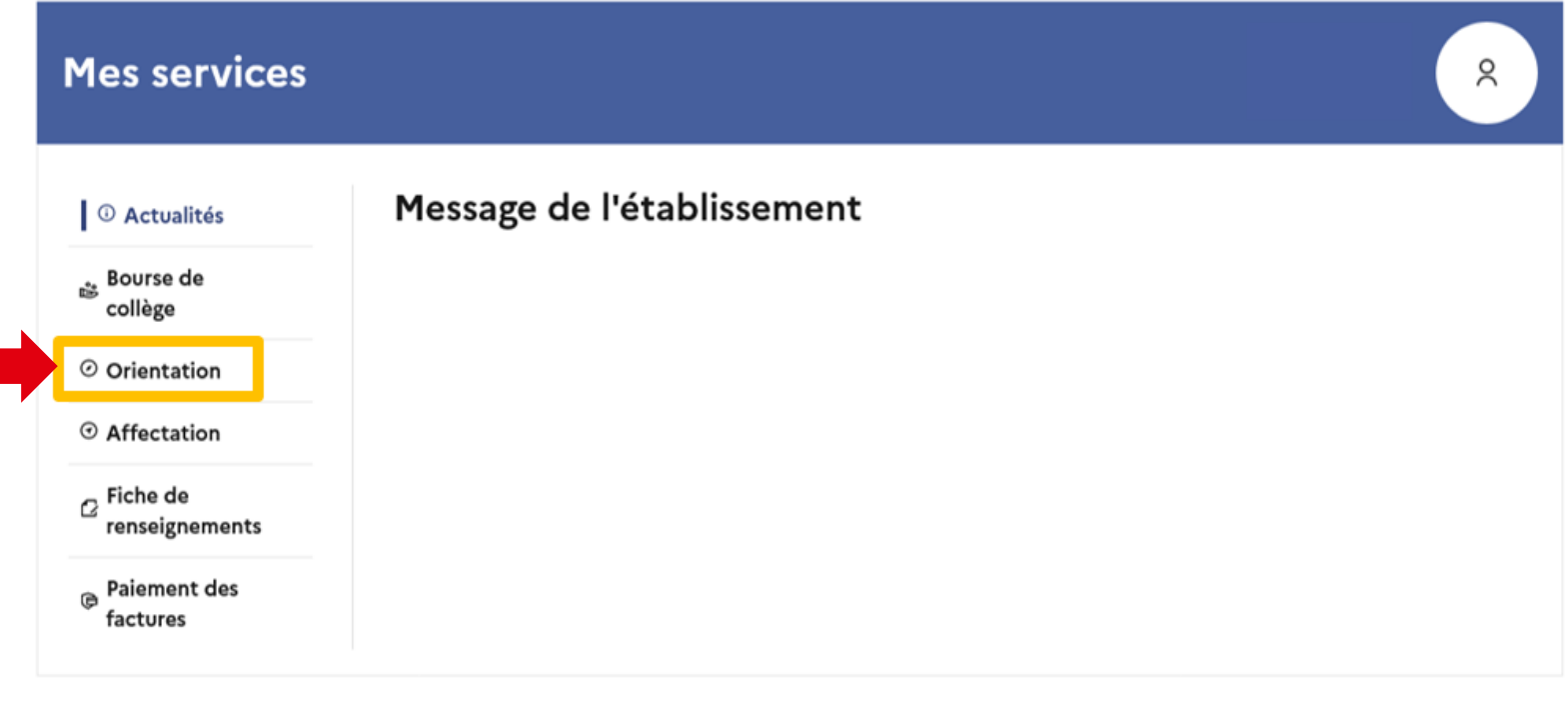

Une question, besoin d'aide ?

Assistance 5 [7

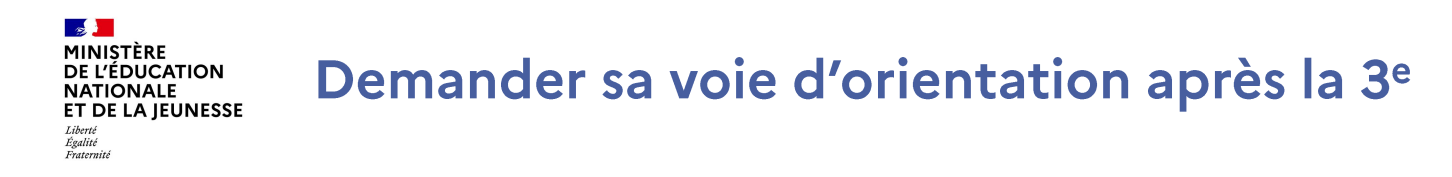

Un seul des représentants légaux de l'élève peut faire la saisie des intentions.

L'accusé de réception des avis du conseil de classe pourra être fait indifféremment par l'un ou l'autre des représentants légaux.

En cas de difficulté les responsables légaux peuvent s'adresser au chef d'établissement.

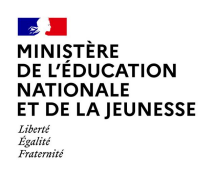

## Demander sa voie d'orientation après la 3<sup>e</sup>

**Mes services**  $\approx$ <sup>1</sup> Actualités Phase définitive Phase provisoire Phase provisoire Avis provisoires Phase définitive Propositions **Bourse** de Intentions Après le conseil de Choix définitifs Après le conseil de collège Courant 2<sup>e</sup> trimestre classe du 2<sup>e</sup> Courant 3<sup>e</sup> trimestre classe du 3<sup>e</sup> trimestre trimestre ○ Orientation ⊙ Affectation Vous choisissez une ou plusieurs voies d'orientation parmi les possibilités suivantes :  $\sigma$  Fiche de · 2<sup>de</sup> générale et technologique ; renseignements • 2<sup>de</sup> professionnelle; **B** Paiement des • 1<sup>re</sup> année de CAP ou de CAP agricole. factures Le conseil de classe du deuxième trimestre indiquera pour chaque voie d'orientation demandée son avis (favorable, réservé ou défavorable). Vous pourrez consulter l'avis du conseil de classe et en accuser réception. Les intentions d'orientation et les avis provisoires du conseil de classe sont indicatifs et sont le début d'un dialogue qui prépare le choix définitif. Pour préparer son projet d'orientation votre enfant peut s'informer : • au CDI et au CIO ;

• sur le site « l'orientation en 3<sup>e</sup> et l'affectation en lycée » [2].

Je saisis les intentions d'orientation

Les étapes sont présentées avec des conseils pour s'informer et préparer son projet d'orientation

Une question, besoin d'aide ?

• sur le site de l'Onisep ⊡ ;

Assistance 5 了

#### $\sim$ **MINISTÈRE** DE L'ÉDUCATION **NATIONALE** ET DE LA JEUNESSE Liberté

Égalité<br>Fraternité

## Demander sa voie d'orientation après la 3<sup>e</sup>

# Le bouton + Ajouter une intention ouvre une pop-up qui permet<br>la sélection d'une voie d'orientation

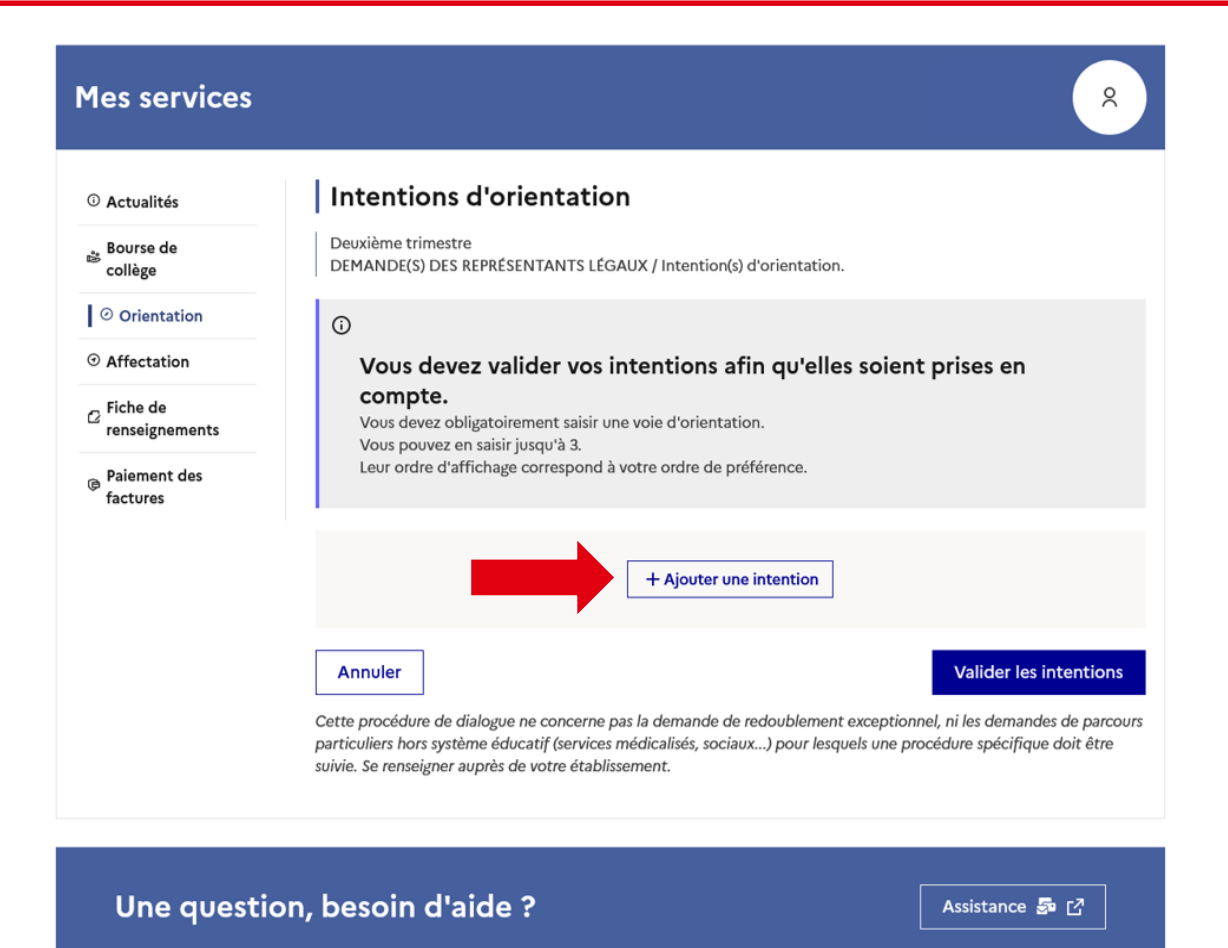

## Demander sa voie d'orientation après la 3<sup>e</sup>

MINISTÈRE

Liberté Égalité<br>Fraternité

**DE L'ÉDUCATION NATIONALE** ET DE LA IEUNESSE

> **La sélection d'une voie se fait dans l'ordre de préférence, il est possible de les modifier jusqu'à la fermeture du service en ligne Orientation à la date indiquée par le chef d'établissement.**

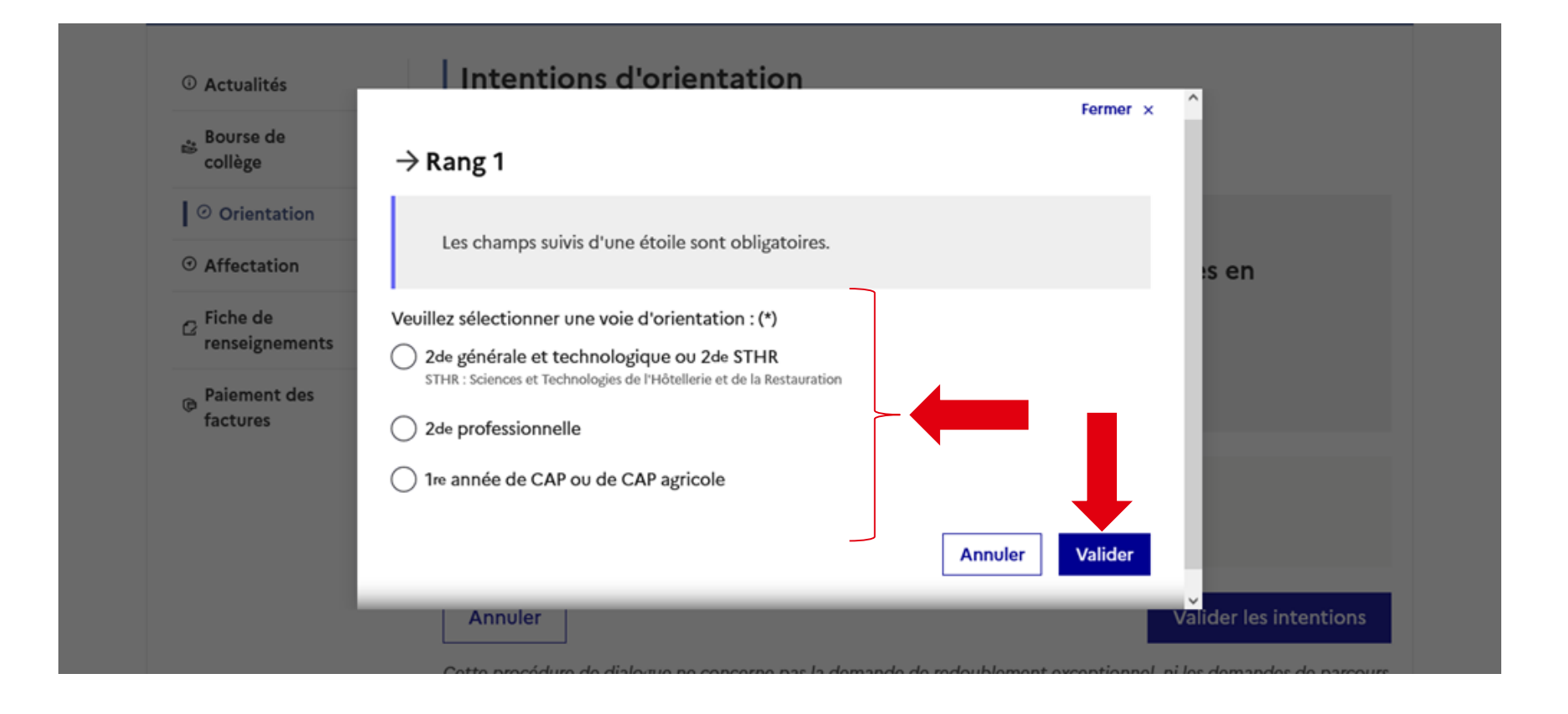

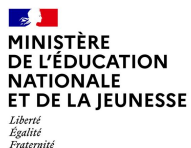

## **Valider les demandes d'orientation**

Égalité<br>Fraternité

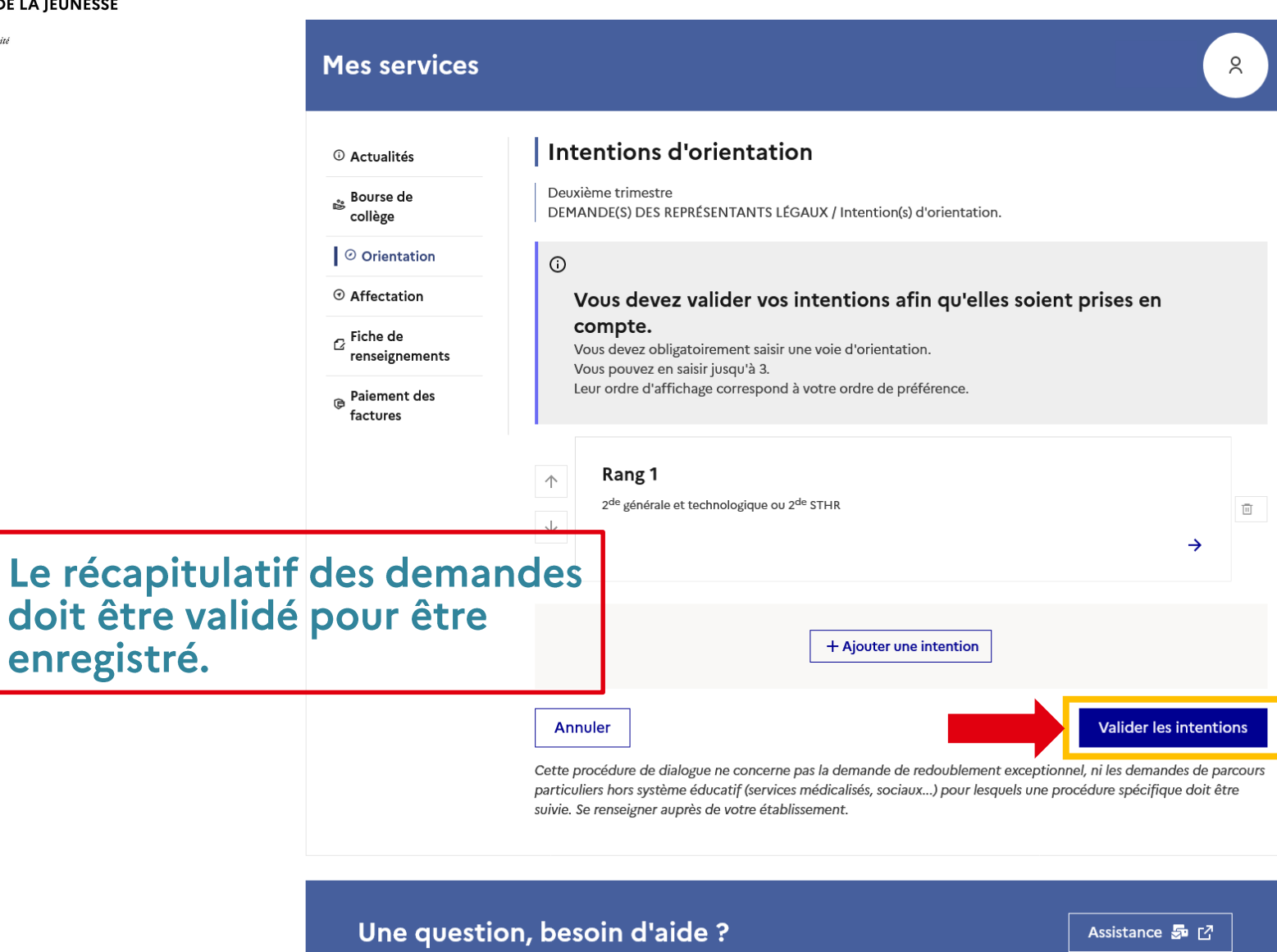

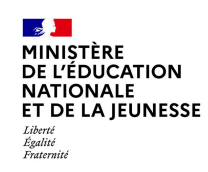

## **Valider les demandes d'orientation**

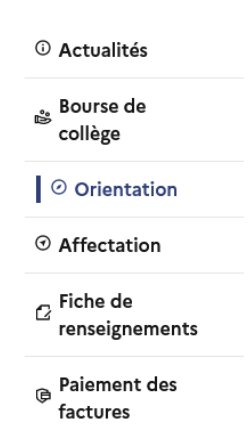

#### Intentions d'orientation

Deuxième trimestre DEMANDE(S) DES REPRÉSENTANTS LÉGAUX / Intention(s) d'orientation.

#### $\odot$

#### Vos intentions ont bien été validées

Un courriel de confirmation va être envoyé aux représentants légaux si une adresse électronique valide est indiquée dans leur fiche de renseignements. Vous pouvez modifier vos demandes d'orientation jusqu'à la fermeture du service en ligne.

66 Nous souhaitons pour la rentrée prochaine :

#### Rang 1

2<sup>de</sup> professionnelle Spécialité(s) ou famille(s) de métiers : Hôtellerie restauration, relation client ou numérique Statut : apprenti, scolaire

#### Rang 2

1<sup>re</sup> année de CAP ou de CAP agricole Spécialité : Aéronautique ou boulanger Statut : apprenti, scolaire

#### Rang 3

2<sup>de</sup> générale et technologique ou 2<sup>de</sup> STHR

**Modifier les intentions** 

Un courriel avec le récapitulatif des intentions d'orientation validées est transmis à chaque représentant légal.

Les intentions peuvent être modifiées jusqu'à la fermeture du service (le jour du conseil de classe)

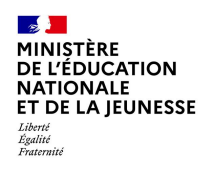

# Prendre connaissance de l'avis du conseil de classe du 2<sup>nd</sup> trimestre

## Prendre connaissance de l'avis du conseil de classe

L'accusé de réception des avis du conseil de classe peut être effectué indifféremment par l'un ou l'autre des représentants légaux.

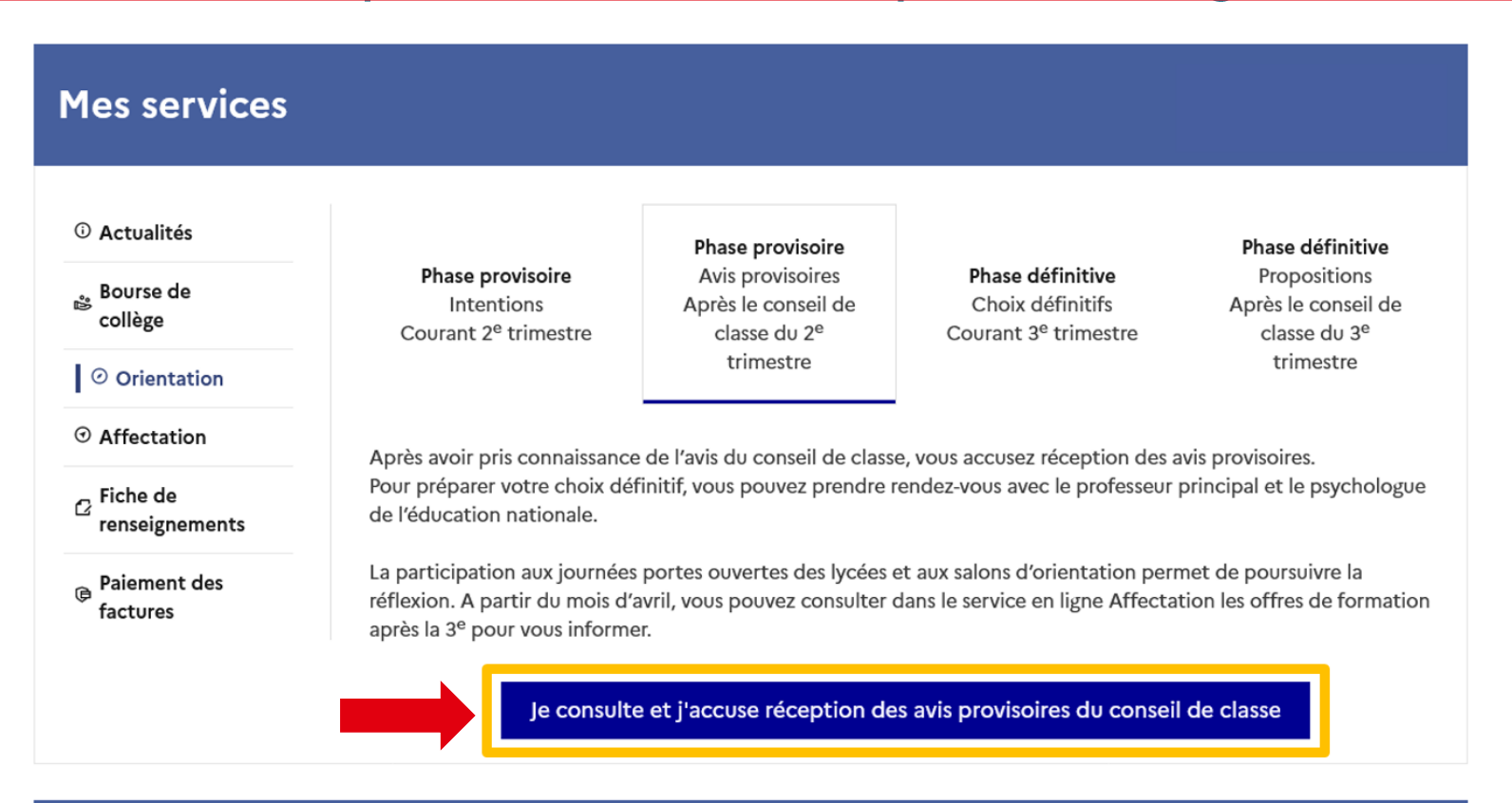

#### Une question, besoin d'aide ?

 $\mathcal{L}$ **MINISTÈRE** 

Liberté Égalité<br>Fraternité

**DE L'ÉDUCATION NATIONALE** ET DE LA JEUNESSE

Assistance S<sub>ap</sub> r<sup>7</sup>

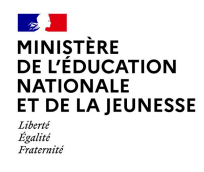

## Demander sa voie d'orientation après la 3<sup>e</sup>

Dialogue avec le conseil de classe - 3<sup>e</sup> trimestre

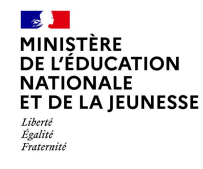

Même démarche informatique pour le conseil de classe de 3<sup>e</sup> trimestre.

1) Demande d'orientation définitive : attention à bien respecter l'ordre avant le conseil de classe

2) Après le conseil de classe : accepter ou non la décision du conseil de classe

a) En cas d'accord : l'orientation est validée b) En cas de désaccord : un rendez-vous avec le chef d'établissement est obligatoire

b1) famille et collège sont d'accord après le rendez : orientation selon l'accord b2) pas d'accord : le dossier par en Commission d'Appel qui aura le dernier mot.